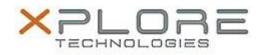

## Xplore Technologies Software Release Note

| Name                | Xplore Technologies Barcode Reader 1.0.7.5                                      |
|---------------------|---------------------------------------------------------------------------------|
| File Name           | MCBarcode_Reader_Installer_1.0.7.5.zip                                          |
| Release Date        | September 13, 2016                                                              |
| This Version        | 1.0.7.5                                                                         |
| Replaces<br>Version | All previous versions                                                           |
| Intended Users      | F5m/C5m, F5te/C5te and F5t/C5t users                                            |
|                     | Xplore Technologies Motion Brand F5m/C5m, F5te/C5te and F5t/C5t Tablet PCs ONLY |
| File Size           | 7 MB                                                                            |
| • •                 | Windows 7 (32-bit/64-bit), Windows 8 (64-bit)<br>Windows 10 (64-bit)            |

## Fixes in this Release

• Barcode reader button now maps to function B button.

What's New in this Release

• N/A

Installation and Configuration Instructions

## To install the Barcode Reader 1.0.7.5 update, perform the following steps:

- 1. Download the update and save to the directory location of your choice.
- 2. Unzip the file to a location on your local drive.
- 3. Uninstall any previous versions of "Motion Barcode Reader" software. Search "Program and Features" and select "Motion Barcode Reader" for uninstallation.
- 4. Double-click the installer (.exe file) and follow the prompts.
- 5. The update process may take some time. Do not manually power off the tablet during the update.

## Licensing

Refer to your applicable end-user licensing agreement for usage terms.